## 单元 6.1 我爱大明星(一)

单元教学进度设计

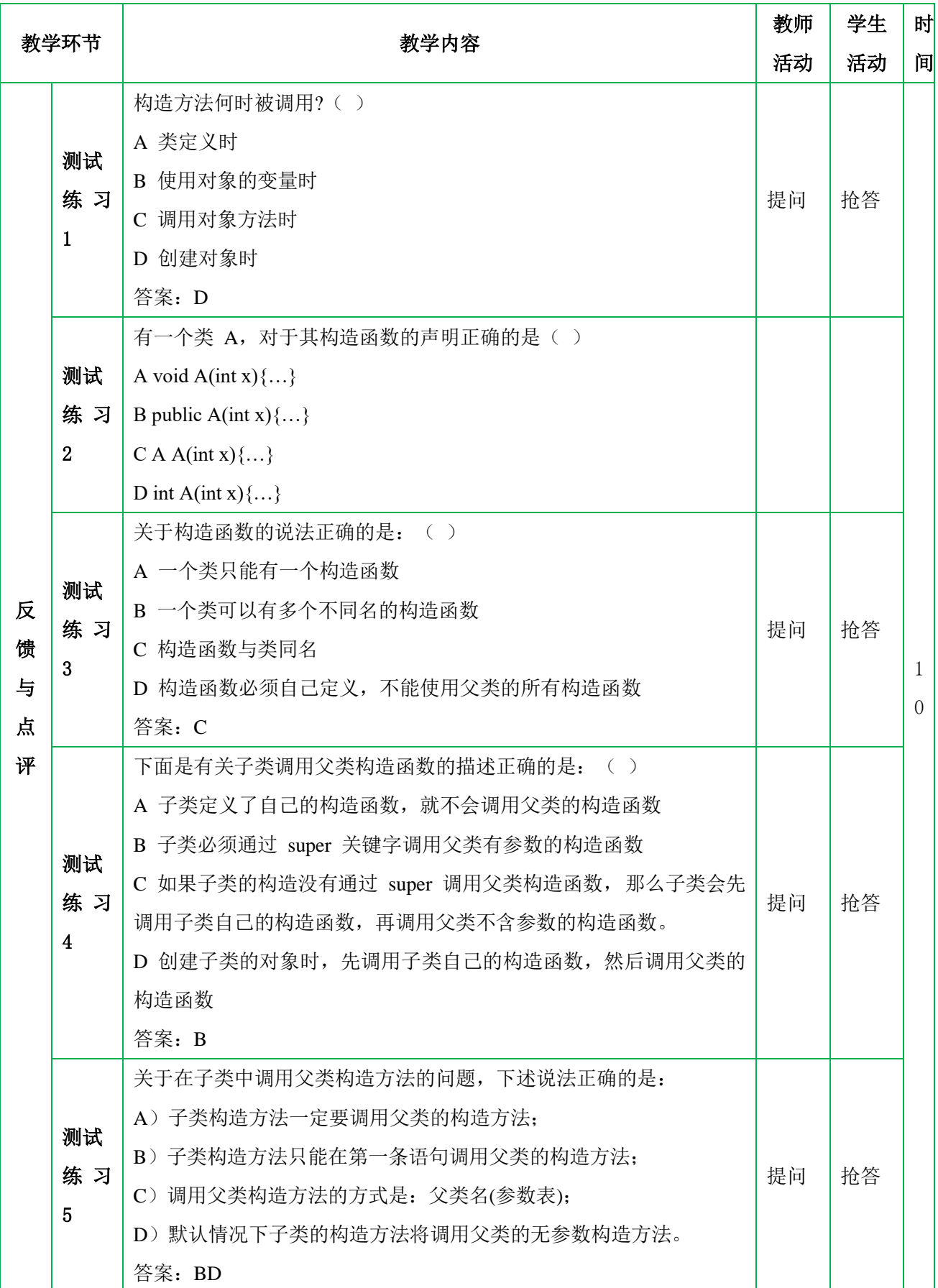

面 向 对 象 程 序 设 计JAVA

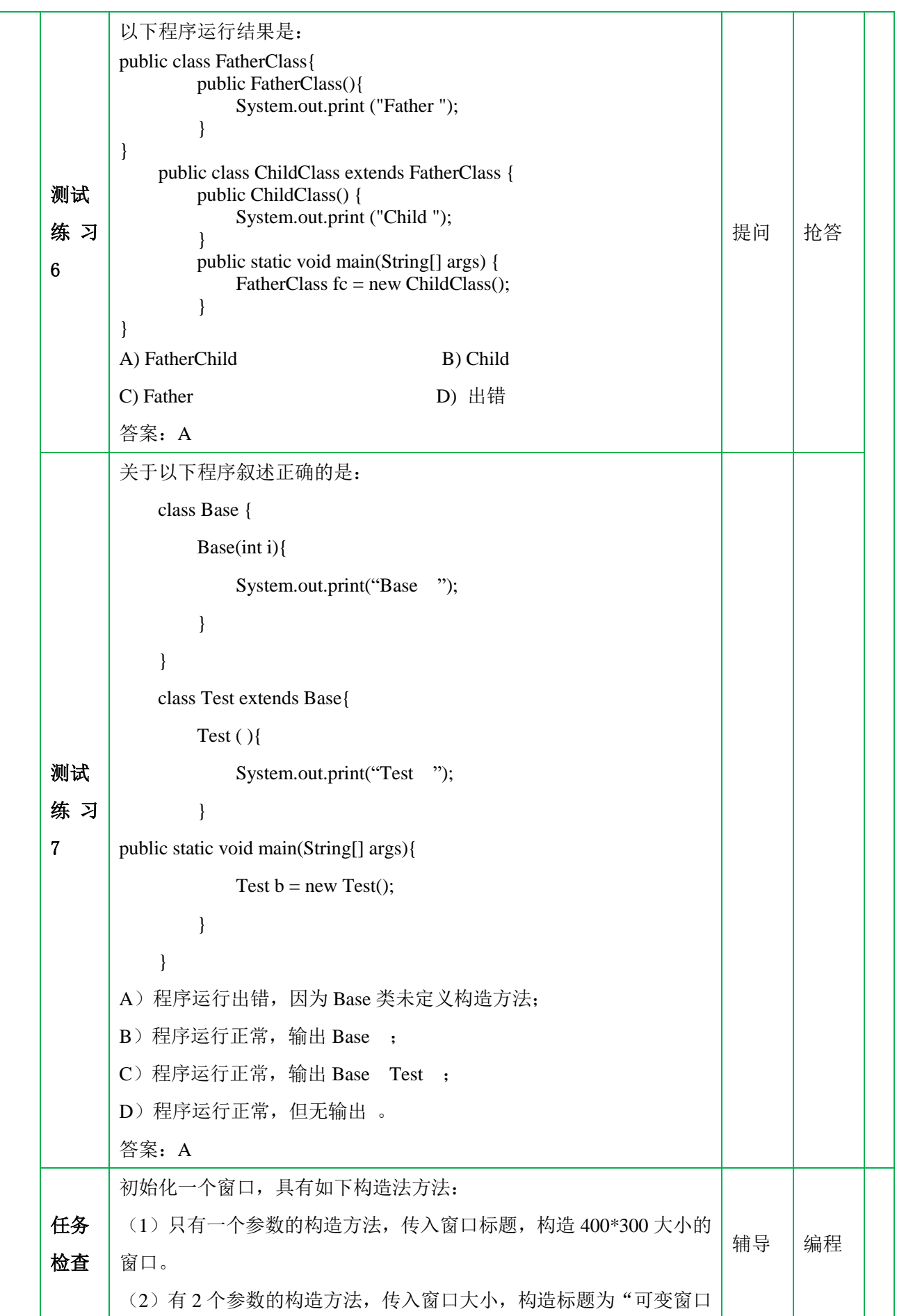

面 向 对 象 程 序 设 计JAVA

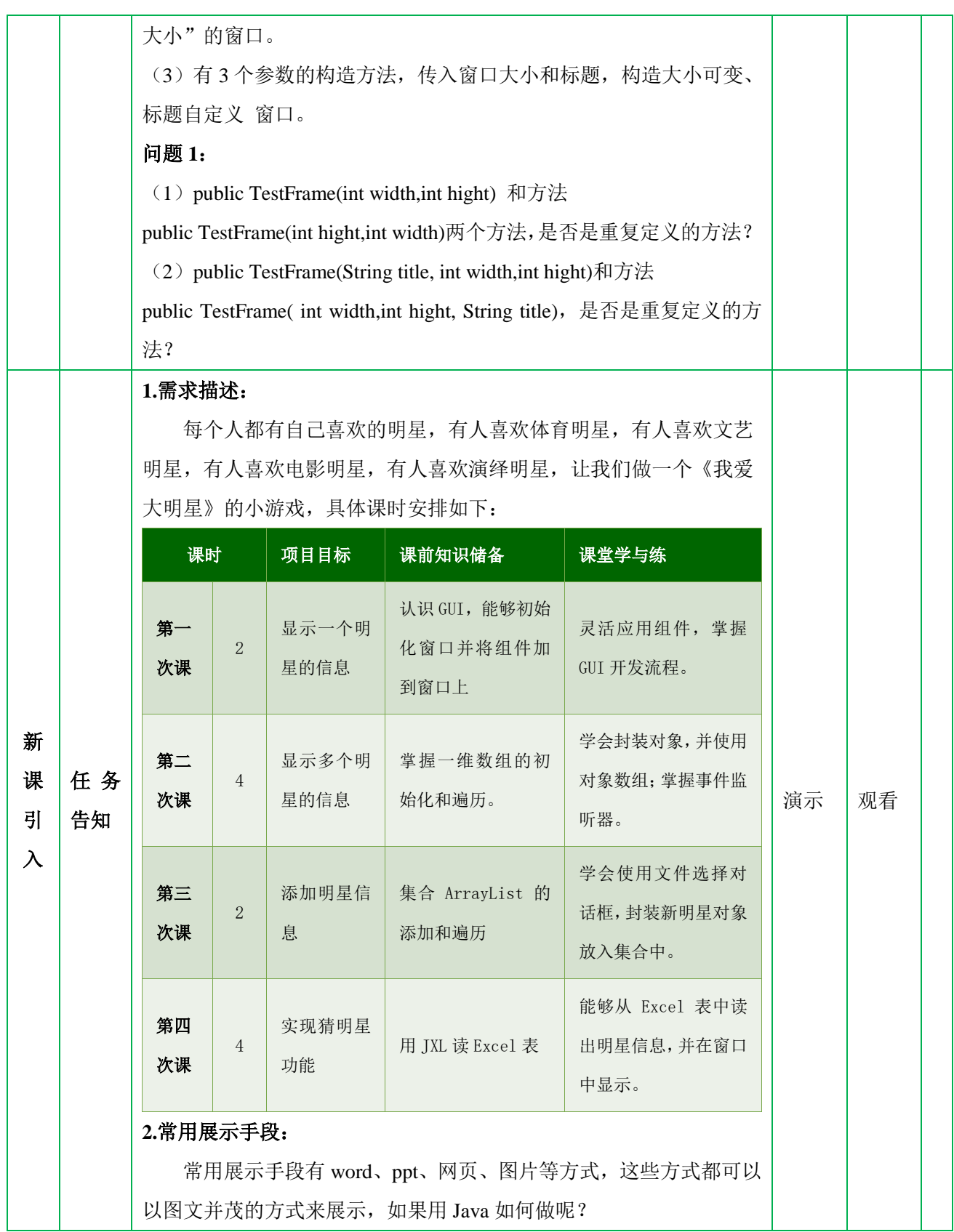

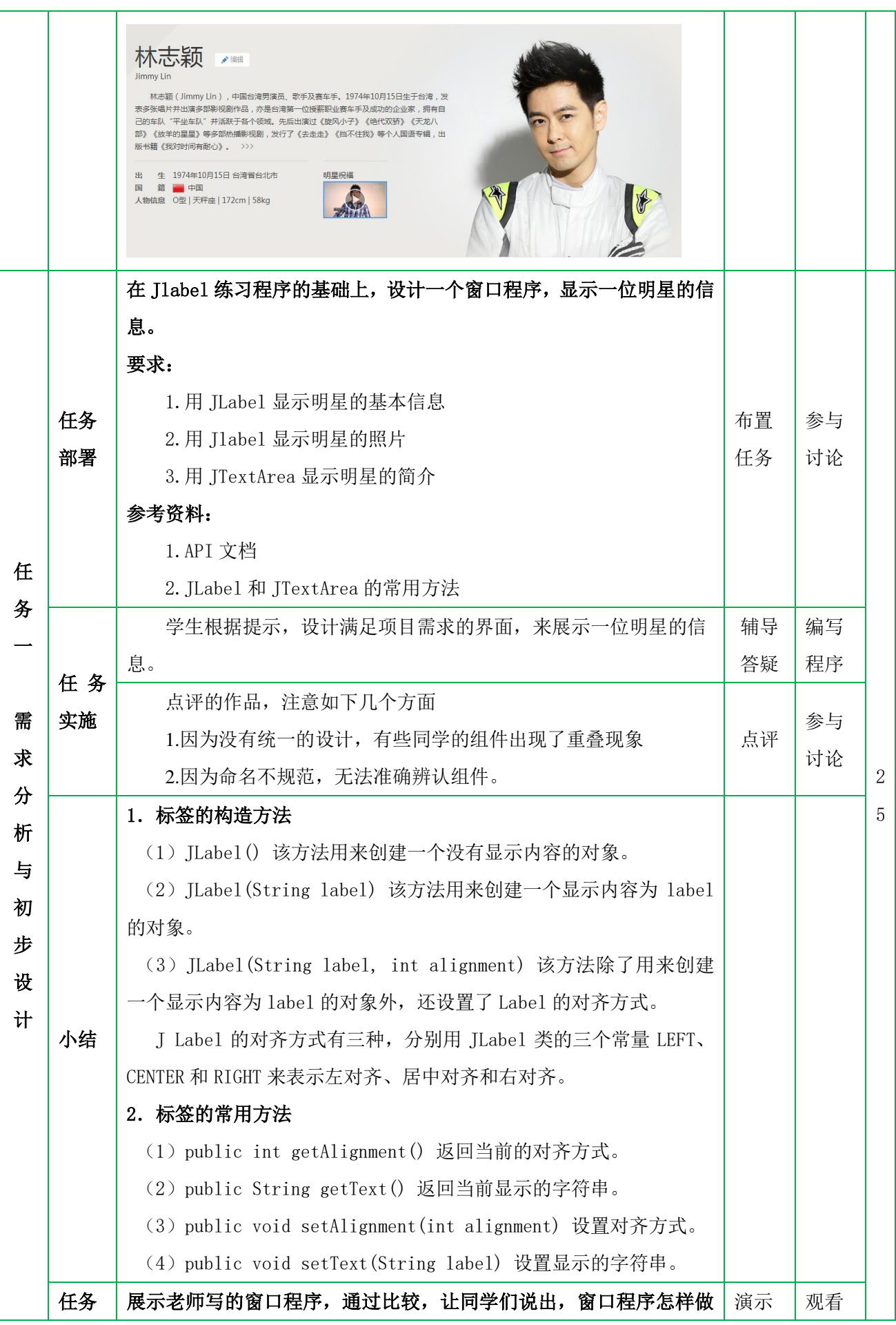

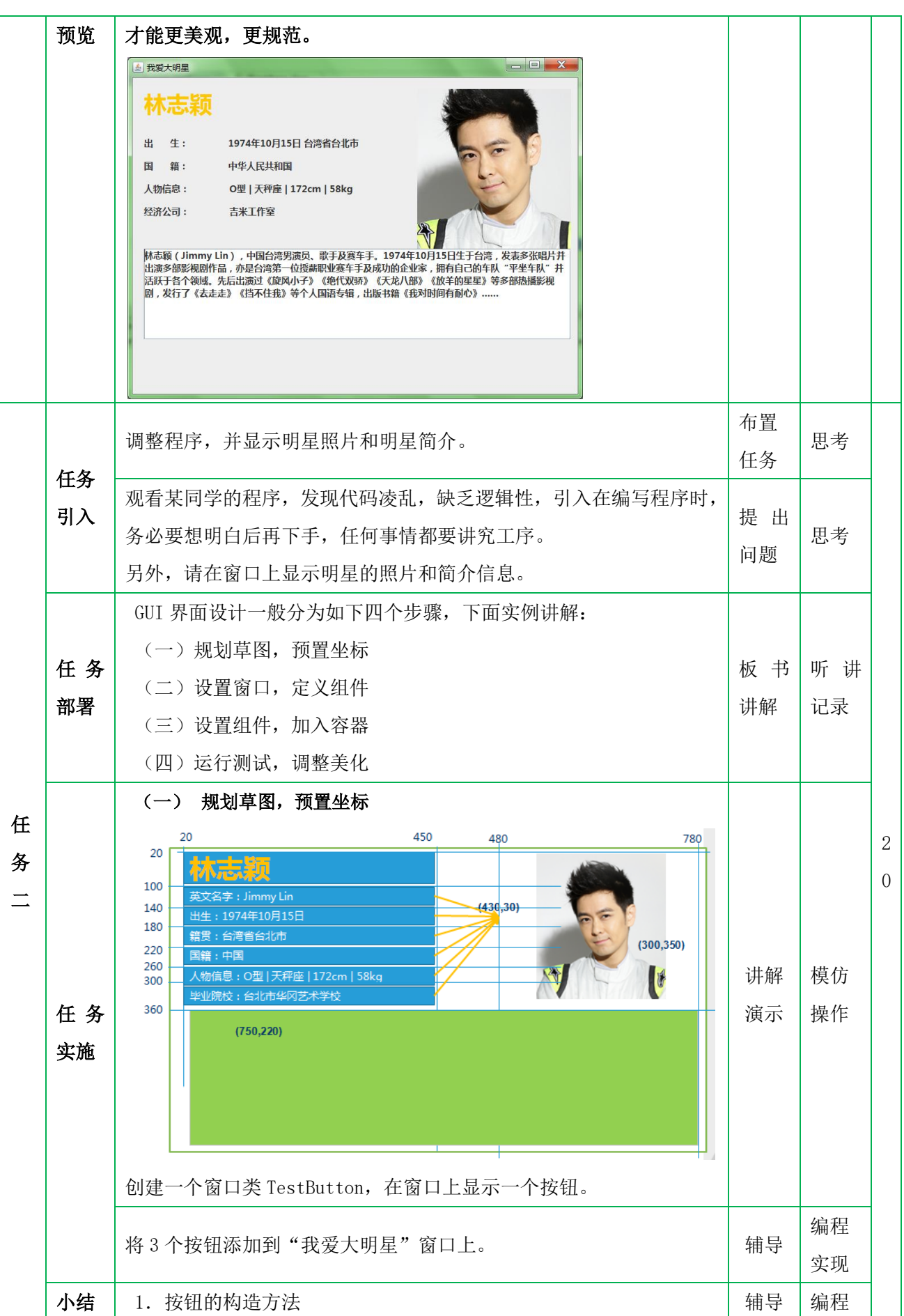

面 向 对 象 程 序 设 计

JAVA

(1)Button() 创建一个没有标题的按钮。 (2)Button(String label) 创建一个有显示标题的按钮。 2.按钮的常用方法 (1)public String getLabel() 返回按钮的显示标题。 (2)public void setLabel(String label) 设置按钮上的显示标题。 实现 查看 ImageIcon 的 API 注意: (1)绝对路径和相对路径,图像文件夹应放在项目的什么位置? 总结 思考 任 务 三 任务 引入 在窗口上显示包括明星简介的全部信息 任务 部署 TextArea 不能自动换行 即使自动换行,如果内容过多无法正常显示。 public class TestTextArea2 extends JFrame{ private JTextArea ta=new JTextArea(); private JScrollPane sp=new JScrollPane(); public TestTextArea2(){ Container c=this.getContentPane(); c.setLayout(null); sp.setBounds(20, 20, 300, 200); sp.setViewportView(ta); c.add(sp); **for(int** i=1;i < = 300;i + +){ ta.setText(ta.getText()+"第"+i+"次呼喊你我爱学 Java\n"); } this.setTitle("带滚动条的文本域"); this.setSize(400, 300); this.setDefaultCloseOperation(JFrame.EXIT\_ON\_CLOSE); this.setVisible(true); } public static void main(String[] args){ TestTextArea2 t=new TestTextArea2(); } } 1.声明 JscrollPane,可以理解为一个带卷轴的软边框。 **2.**,将 **JtextArea** 对象,添加到 **JscrollPane** 上。两种方式: (**1**)调用构造方法 (**2**)使用 **sp.setViewportView(ta);** 演示 讲解 听讲 模仿 思考 2  $\Omega$ 任务 | 改造"我爱大明星游戏",将明星简介改为在带滚动条的文本域中显 | 辅导 | 编程

面 向 对 象 程 序 设 计

JAVA

向 对 象 程 序 设 计JAVA

面

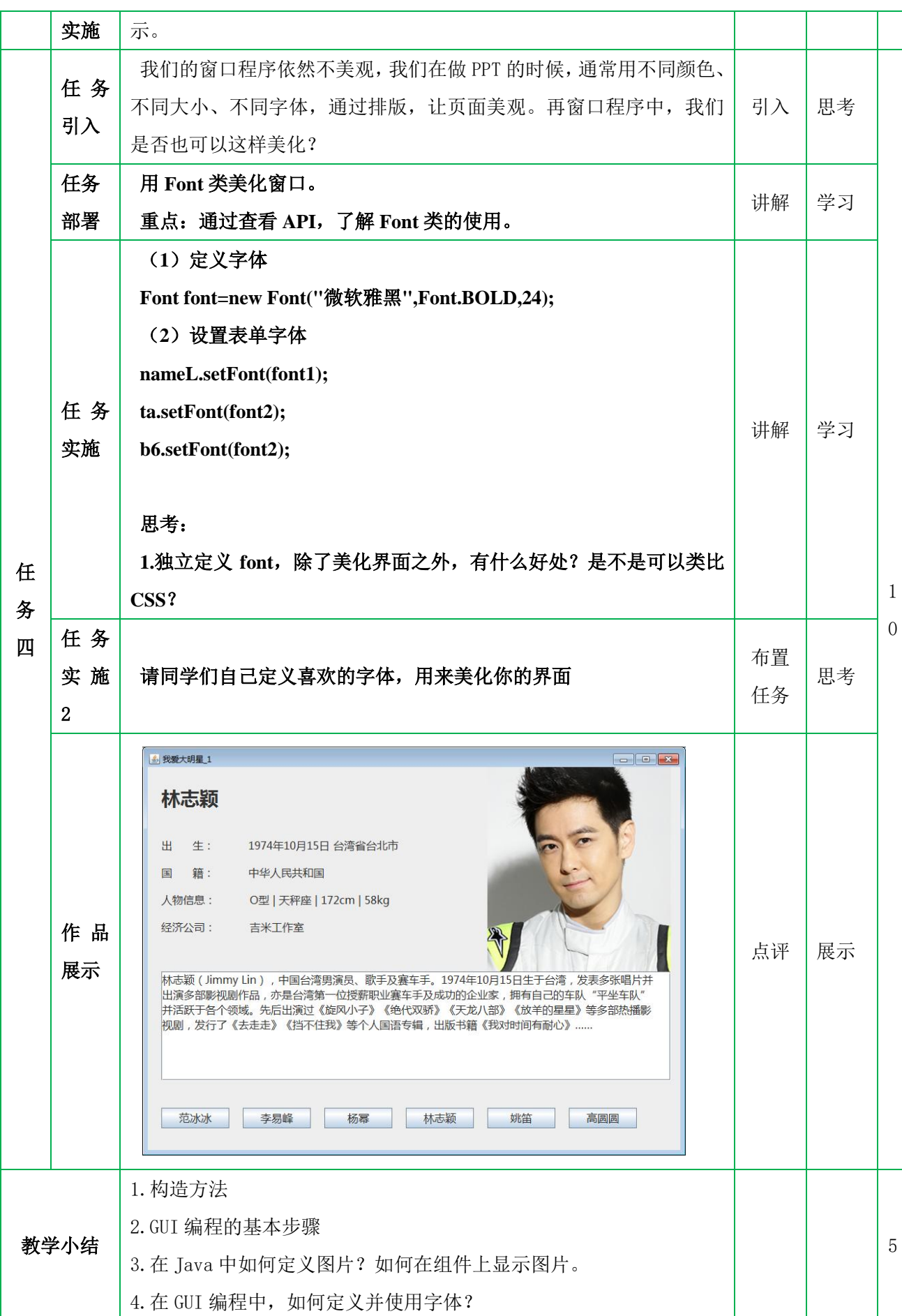

面 向 对 象 程 序 设 计JAVA

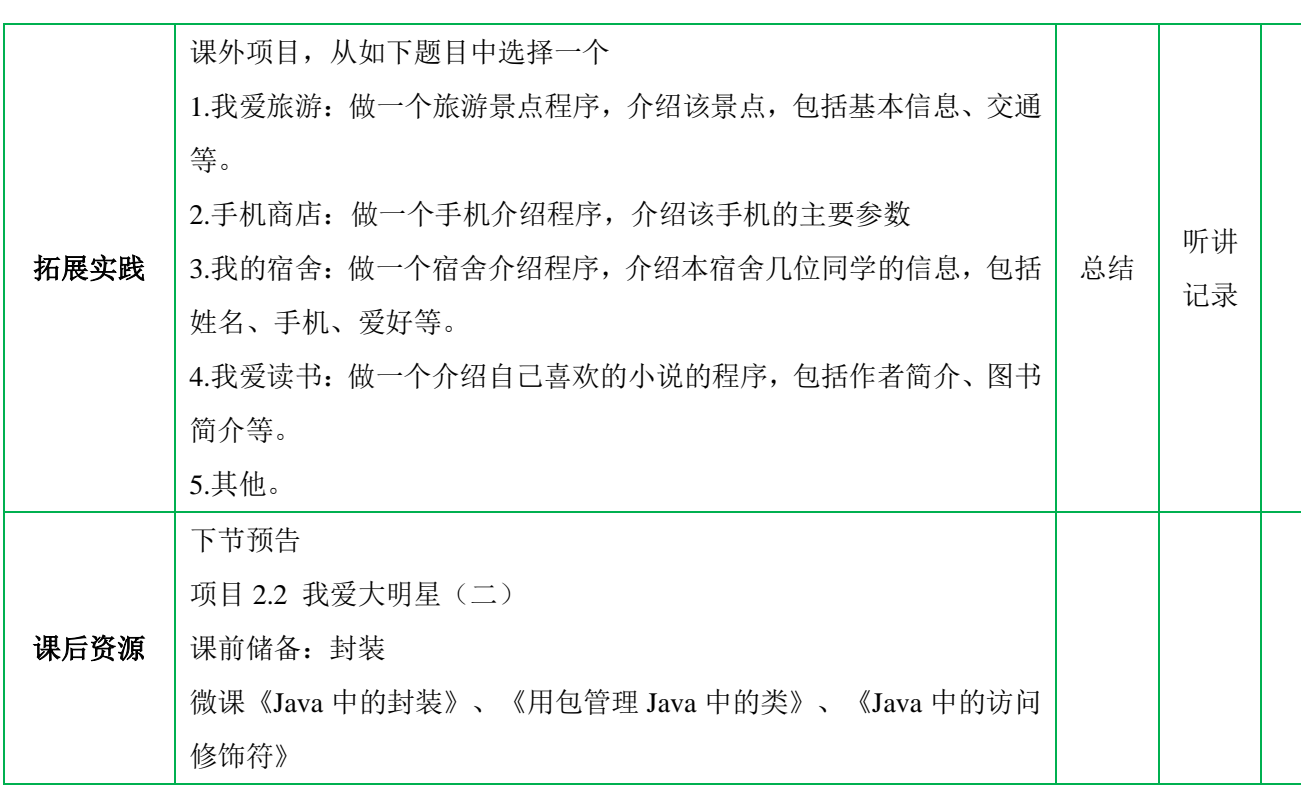